# keio.jp 登録のご案内

#### ※塾内進学またはこれまで正規生として在学していた方で登録済の方は、 取得済の慶應 ID をご利用ください。再度登録する必要はありません。

# 1. keio.ip とは?

keio.jp とは、慶應義塾が提供する各種オンラインサービスを安全に利用するための共通認証システム です。慶應義塾で学ぶ学生は、履修申告や教材のダウンロードや成績表の閲覧などに keio.jp を必ず 利用します。

# 2.keio.jp で利用可能な主なサービスは?

#### (1)Google Workspace

Google Workspace for Education は Google 社が「教育機関向け」に提供しているサービスで、メール (慶應メール)、カレンダー、グループ、オンラインストレージ等の機能を統合的に利用することが可能です。 ※慶應 ID 取得の翌日に利用可能となります。

#### (2)Microsoft 365 Apps

Microsoft 社が提供するクラウドサービスで、最新バージョンの Office をダウンロードして利用できます。 ※慶應 ID を取得後、利用可能になるまで数日かかる場合があります。

# (3)K-Support(学生ポータル)

在学生対象のポータルサイトです。ニュースや自分宛てのメッセージの確認、各種申請・問合せなどが 行え、各種アプリケーションへのリンクも集約されています。

#### (4)K-LMS:学修支援システム(履修申告)

履修申告を行う機能です。

# (5)K-LMS:学修支援システム(Canvas LMS)

配布されている電子教材の確認や、レポートが提示されている場合、提出することができます。

## (6)K-LMS:学修支援システム(教育支援)

シラバスや時間割、休講情報を確認できます。

#### (7)K-LMS:学業成績表(期間限定)※一部学部・研究科を除く

学業成績表が確認できます。

# $(8)$ Box

クラウド型オンラインストレージサービスで、ファイルのバックアップやアーカイブといった用途に加え、 教職員や学生間、外部の方とファイルを共有する目的でも利用することができます。

※慶應 ID 取得の翌日に利用可能となります。

※アクセスできなかった場合でも、一般の無料アカウント登録は行わず、5.問い合わせについての keio.jp ヘルプデスクまでお問い合わせください。

# (9)ソフトウェアライセンス取得システム

義塾が契約を行っているソフトウェアライセンスを取得できます。利用条件を確認して同意すれば、利 用可能です。

# $(10)$ keiomobile2/eduroam

各キャンパスにおいて無線ネットワーク(Wi-Fi)の接続が行えます。

#### (11)KOSMOS My Library

各キャンパスの図書館で利用中の資料の状況(貸出・予約・延滞など)を照会することができます。

# (12)リモートアクセス(KOSMOS/データベース)

keio.jp で個人認証を行うことにより、学内外から電子ジャーナル・データベースへのアクセスを実現しま す。契約上の制約から、個人の属性によっては利用不可能な場合があります。

## (13)Zoom(WEB 会議システム)

パソコンやモバイル端末(iOS、Android)からインターネット回線を利用して Web 会議を行います。

(14)健診結果のお知らせ(期間限定)※一部学部・研究科を除く

健康診断結果が確認できます。

# 3.keio.jp を利用するには?

keio.jp を利用するには、学生証受領後に登録作業(アクティベーション)を行い、「慶應 ID」を取得す る必要があります。一度取得すれば、上記2.のサービスが「慶應 ID」を使ってアクセス可能となります。

#### 4.keio.jp の登録を開始しましょう

お手元にあなたのアクティベーションキーをご用意ください。アクティベーションキーは、学生部より学 生証交付時に配布されます。以下の利用登録ページにアクセスして、アクティベーションをしてください。

#### 利用登録ページ

<https://activation.keio.jp/>

# アクティベーションについて

<https://act2.keio.jp/activate/help/fac/help.html>

慶應 ID は慶應メールのアドレスとしても使用します。原則として変更できませんので、登録の際は慎 **重に検討してください。** ご本人の氏名の組み合わせなど、公的な場で使える、分かりやすいもの を推奨します。

#### 5.問い合わせについて

問い合わせの前に、以下のページをご確認ください。

keio.jp  $\forall z \exists z \forall w$  https://www.itc.keio.ac.jp/ja/keiojp\_manual.html keio.jp よくある質問 [https://www.itc.keio.ac.jp/ja/keiojp\\_manual\\_faq.html](https://www.itc.keio.ac.jp/ja/keiojp_manual_faq.html) 

それでも解決しない場合は、下記のヘルプデスクにお問い合わせください。

keio.jp ヘルプデスク(問い合わせ対応:平日)

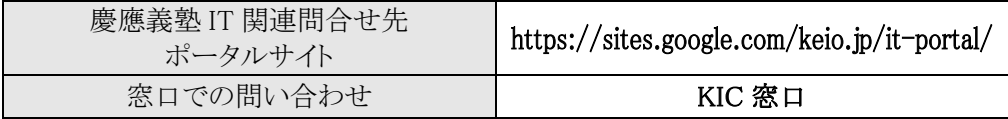

# 情報センター(KIC) 2024 年 4 月